## Download Free Br[aindump2go Microsoft 70-177 Exam VCE](http://www.mcitpdump.com/?p=1830) File Guarantee 100% Pass Microsoft 70-177 (51-60)

 Do you want to pass Microsoft 70-177 Exam ? If you answered YES, then look no further. Braindump2go offers you the best 70-177 exam questions which cover all core test topics and certification requirements. All REAL questions and answers from Microsoft Exam Center will help you be a 70-177 certified! Vendor: MicrosoftExam Code: 70-177Exam Name: TS: Microsoft Project Server 2010, ConfiguringKeywords: 70-177 Exam Dumps,70-177 Practice Tests,70-177 Practice Exams,70-177 Exam Questions,70-177 PDF,70-177 VCE Free,70-177 Book,70-177 E-Book,70-177 Study Guide,70-177 Braindump,70-177 Prep Guide

Compared Pass4s

## 75 O& As - Pra \$109.99 **No Discount**

 QUESTION 51You have a Project Server 2010 environment. You need to configure a Project Server instance so that only one month of future assignments is displayed on the My Tasks page. You do not need to display all tasks. What should you do? A. Modify the Tracking Mode to track Hours per Period.B. Modify the Near Future Planning Window setting.C. Create a custom view.D. Create a custom report. Answer: B QUESTION 52You have a Project Server 2010 environment. The finance department reports that Task A on Project 123 is out of funding. You need to configure Project Server 2010 so that:- Resources cannot enter time on Task A in Project 123.- The task remains active.- These changes take effect immediately.What should you do? A. Select the project within the Close Tasks to Update feature and click Submit.B. Select the project within the Close Tasks to Update feature and click Publish.C. Select the task within the Close Tasks to Update feature and click Submit.D. Select the task within the Close Tasks to Update feature and click Publish. Answer: D QUESTION 53You have a Project Server 2010 environment. You need to ensure that timesheet managers are notified and project tasks are rescheduled when employees request personal time off in their timesheets. What should you do? A. Create a timesheet Line Classification item and name it Personal Time Off.B. Create a timesheet Line Classification item and enter Needs Approval in the description field.C. Create a nonworking Administrative Time type and configure it to require approvals.D. Create a nonworking Administrative Time type and configure it to not require approvals. Answer: C QUESTION 54You have a Project Server 2010 environment. Project managers are receiving task updates from resources in several different formats such as percent of work complete, actual work done, and hours of work done per period. You need to ensure that all resources report task status in the same format. What should you do? A. Enable Single Entry mode.B. Enforce a single progress reporting method.C. Edit the My Tasks view.D. Disable the Allow users to define custom periods for task updates option. Answer: B QUESTION 55You have a Project Server 2010 environment. Project managers report that they are not receiving all the timesheet updates that users are submitting. You need to ensure that the project managers always receive task updates when users submit their timesheets.What should you do? A. Define time reporting periods.B. Use the Timesheet Adjustment feature to modify the timesheets.C. Enable Single Entry mode.D. Enable the Import all timesheet line classifications option. Answer: C QUESTION 56You have a 64-bit Project Server 2007 and Microsoft SQL Server 2008 environment. You need to create a Project Server 2010 environment that supports Microsoft Office Project 2007 and 2010 clients. What should you do? A. Run an in-place upgrade from Project Server 2007 to Project Server 2010.B. Install a new version of Project Server 2010 with default databases, then back up and restore the Project Server 2007 databases.C. Install Project Server 2010 on a separate server and install the SQL Server Backwards Compatibility Pack.D. Run Project Server 2007 Virtual Migration Environment (VME). Answer: A QUESTION 57You are running Project Server 2007 in a Windows Server 2008 64-bit environment. You need to upgrade to Project Server 2010 and must preserve all current farmwide settings and customizations. Which method should you use? A. database-attach full upgradeB. database-attach core upgradeC. in-place upgradeD. Virtual Migration Environment (VME) Answer: C QUESTION 58You are upgrading from Project Server 2007 to Project Server 2010. You need to ensure that only Project Professional 2010 client computers can connect to Project Server 2010.What should you do? A. Disable the Log on to Project Server from Project Professional option in Project Web Access (PWA) 2010.B. Disable the Project 2007 Compatibility Mode option in Project Web Access (PWA) 2010.C. Set the Task Mode setting in Project Web App (PWA) 2010 to Automatically Scheduled.D. Set the When starting option in Project Professional 2010 to Manually control connection state for client computers that are connecting to Project Server 2010. Answer: B QUESTION 59You have a Project Server 2007 environment and a Project

Portfolio Server 2007 environ[ment connected through the Project Portfolio Server Gateway. You](http://www.mcitpdump.com/?p=1830) are upgrading the Project Server 2007 environment to Project Server 2010. You need to upgrade to Project Server 2010 and continue tracking business drivers, driver prioritization, and portfolio optimization in Project Server 2010. What should you do? A. Run Project Portfolio Server 2007 and Project Server 2010 and disable the Project Portfolio Server Gateway.B. Migrate the Project Portfolio Server 2007 data to Project Server 2010.C. Create a Portfolio Analysis Project Selection view in Project Web App (PWA).D. Create a Portfolio Optimizer view in Project Web App (PWA). Answer: B QUESTION 60You have a Project Server 2010 environment. You need to configure Project Server so that project managers can assign team leads as approvers for tasks in their projects. Which two actions should you perform? (Each correct answer presents part of the solution. Choose two.) A. Assign the Accept Task Update Requests category permission to the Team Leads group.B. Assign the Edit Project Summary Fields category permission to the Team Leads group.C. Assign the Publish Project category permission to the Team Leads group.D. Assign the Open Project and Save Project to Project Server category permissions to the Team Leads group. Answer: AD Braindump2go Guarantee:Pass-Certification 70-177 offers absolute risk free investment opportunity, values your timr and money! Braindump2go latest 70-177 Real Exam Dumps - Your success in 70-177 Exam is certain! Your belief in our 70-177 Exam Dumps is further strengthened with 100% Money Back Promise from Braindump2go!

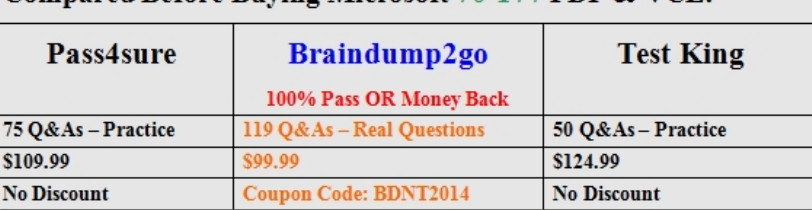

Compared Before Buving Microsoft 70-177 PDF & VCE!

http://www.braindump2go.com/70-177.html